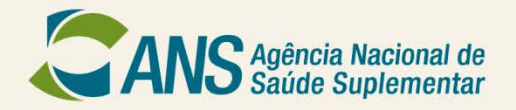

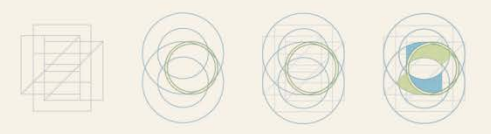

### **SERVIÇO SOCIAL DAS ESTRADAS DE FERRO (SESEF) Passo-a-Passo Portabilidade Especial**

### **PORTABILIDADE ESPECIAL**

- Considerando o grave risco à continuidade da assistência aos beneficiários da operadora **SERVIÇO SOCIAL DAS ESTRADAS DE FERRO – SESEF** no mercado, a Agência Nacional de Saúde Suplementar (ANS) determinou a portabilidade especial de carências para os beneficiários dessa operadora. A portabilidade especial tem o intuito de facilitar a movimentação dos beneficiários.
- Desta forma, para facilitar o processo de portabilidade, a ANS disponibiliza o Guia ANS de Planos de Saúde, através do módulo de portabilidade especial (cuja detalhamento está apresentado neste passo-a-passo), onde os beneficiários poderão consultar as opções disponíveis para a troca de seu plano de saúde. Destacamos ainda que os referidos beneficiários podem consultar o Núcleo da ANS de sua região e/ou visitar sítio da ANS na internet em [www.ans.gov.br](http://www.ans.gov.br/) (módulo plano de saúde e operadoras\contratação e troca de planos).

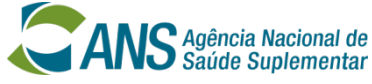

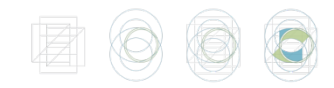

# **PORTABILIDADE ESPECIAL Passo-a-passo**

### Qual é o prazo para realizar a portabilidade?

O beneficiário da SESEF terá 60 (sessenta) dias, a partir da publicação da Resolução Operacional - RO nº x.xxx de xx/07/2013, para trocar de plano de saúde sem cumprir carência ou cobertura parcial temporária no plano novo.

Para fazer a portabilidade especial do plano de saúde, você poderá utilizar o Guia ANS de Planos de Saúde (Módulo Portabilidade Especial) na página da Agência na internet, ou no núcleo da ANS de sua região.

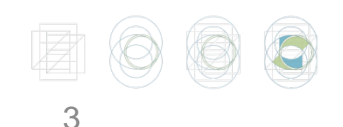

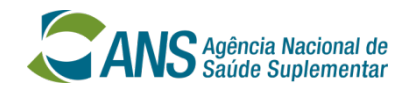

# Qual o 1º passo?

Você precisará de:

+ um computador com acesso à Internet;

+ o preço pago na sua última fatura (no caso de plano empresarial você deverá somar o valor pago pela empresa com o valor pago por você);

+ número do registro da operadora na ANS

+ número do registro do plano na ANS.

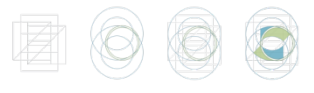

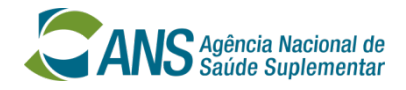

### Eu não sei o número do registro do meu plano

O número de registro da operadora e o número de registro do plano de saúde na ANS podem ser obtidos: no contrato do plano de saúde, na carteira do plano, no serviço de atendimento de sua operadora ou no boleto de pagamento.

O número de registro da operadora e o número de registro do plano de saúde também podem ser obtidos no site da ANS, através de busca a partir da razão social. Caso não consiga obter informações junto a sua operadora, ligue para o Disque-ANS 0800-701-9656.

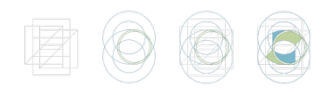

5

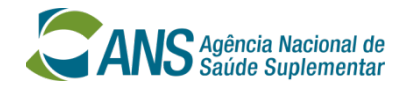

### **Como acessar os Planos Compatíveis?**

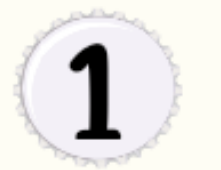

Consultar o Guia de Planos ANS para identificar planos de saúde compatíveis para fins de portabilidade especial de carências.

6

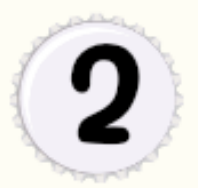

O Guia de Planos ANS pode ser consultado na Internet, no endereço eletônico:

http://portabilidade.ans.gov.br/ guiadeplanos.

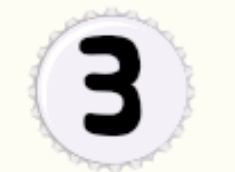

Para entrar no Guia você deverá selecionar opção "Portabilidade Especial". Na proxima etapa você deverá selecionar a opção "extinção da operadora"

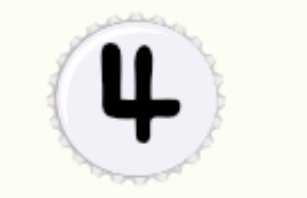

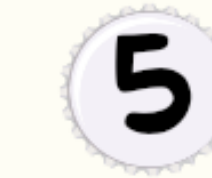

Selecione a operadora e forneca o número de registro do seu plano. Insira o "preço" (conforme valor pago no seu último boleto) e sua data de aniversário.

Informe as caracteristicas do plano (abrangência geográfica, cobertura, etc.) que deseja. O Guia de Planos ANS irá disponibilizar a lista dos planos compatíveis.

### Selecione a opção em destaque e clique em "ENTRAR".

### ANS Antonio Nacional de

## **GUIA ANS** DE PLANOS DE SAÚDE

### ● Pesquisa de planos de saúde Conheca e compare opcões antes de contratar um plano de saúde.

### ● Portabilidade

Troque de plano de saúde contratado após 01/01/99 ou adaptado à Lei nº 9.656/98, sem cumprir nova carência.

### O Portabilidade especial

Troque de plano de saúde sem cumprir nova carência se você está saindo de um plano de exempregados, se a operadora terá suas atividades encerradas ou o se o titular do plano faleceu.

### · Migração de contrato de planos de saúde

Troque um plano de saúde contratado até 01/01/99 por um plano com direitos garantidos pela ANS, sem cumprir nova carência

**ENTRAR** 

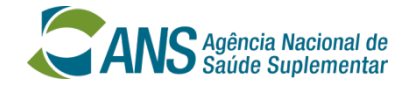

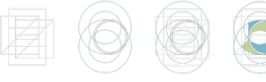

**GUIA ANS** MÓDULO DE PORTABILIDADE DE PLANOS DE SAÚDE ESPECIAL

#### « Voltar

ANS Agência Macional de Ministério

Sobre o Guia ANS | Perguntas Frequentes | Ajuda

### IDENTIFICAÇÃO DO PLANO DE SAÚDE

#### **ATENCÃO**

Preencha os campos ao lado. O número de registro da operadora e o número de registro do plano de saúde na ANS podem ser obtidos: no contrato do plano de saúde, na carteira do plano, no serviço de atendimento de sua operadora ou no boleto de pagamento. O número de registro da operadora e o número de registro do plano de saúde também podem ser obtidos no site da ANS, através de busca a partir da razão social.

Caso não consiga obter informações junto a sua operadora, Fale Conosco ou ligue para o Disque-ANS 0800-701-9656.

Para a portabilidade, como plano de origem, são admitidos planos individuais/familiares ou planos coletivos por adesão, contratados após 1º de janeiro de 1999 (novos), regidos pela lei nº 9.656/98, e planos anteriores a esta data que tenham sido adaptados à lei. Como plano de destino, são admitidos planos individuais/familiares ou planos coletivos por adesão, compatíveis com o plano de origem que estejam atualmente em comercialização no país, conforme resultado da pesquisa do Guia ANS.

Atenção: Para a portabilidade especial, como plano de origem, são admitidos planos de todos os tipos de contratação, contratados em qualquer época.

#### Opção de Portabilidade Desejada:

O Extinção de Vínculo (falecimento do titular do plano)

Extinção da Operadora

 $C$  Ex-Empregados

Selecione a opção "extinção da operadora".

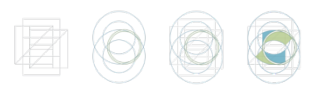

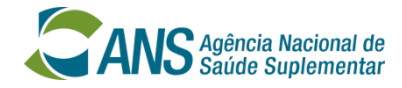

8

**GUIA ANS** MÓDULO DE PORTABILIDADE DE PLANOS DE SAÚDE ESPECIAL

« Voltar

ANS Agência Machinal de Ministério

Sobre o Guia ANS | Perguntas Frequentes | Ajuda

### IDENTIFICAÇÃO DO PLANO DE SAÚDE

#### **ATENÇÃO**

Preencha os campos ao lado. O número de registro da operadora e o número de registro do plano de saúde na ANS podem ser obtidos: no contrato do plano de saúde, na carteira do plano, no serviço de atendimento de sua operadora ou no boleto de pagamento. O número de registro da operadora e o número de registro do plano de saúde também podem ser obtidos no site da ANS, através de busca a partir da razão social.

Caso não consiga obter informações junto a sua operadora, Fale Conosco ou lique para o Disque-ANS 0800-701-9656.

Para a portabilidade, como plano de origem, são admitidos planos individuais/familiares ou planos coletivos por adesão, contratados após 1º de janeiro de 1999 (novos), regidos pela lei nº 9.656/98, e planos anteriores a esta data que tenham sido adaptados à lei. Como plano de destino, são admitidos planos individuais/familiares ou planos coletivos por adesão, compatíveis com o plano de origem que estejam atualmente em comercialização no país, conforme resultado da pesquisa do Guia ANS.

Atenção: Para a portabilidade especial, como plano de origem, são admitidos planos de todos os tipos de contratação, contratados em qualquer época.

#### Opção de Portabilidade Desejada:

O Extinção de Vínculo (falecimento do titular do plano)

 $\vee$ 

- Extinção da Operadora
- Ex-Empregados

Registro da operadora na ANS: [ ? ] -- Selecione --

Registro do plano na ANS: [ ? ]

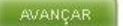

Ao clicar na seta aparecerá a lista de operadoras. Selecione a sua operadora.

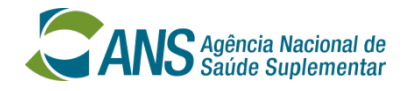

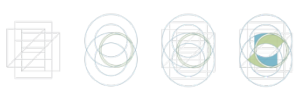

**GUIA ANS MÓDULO DE PORTABILIDADE** 

« Voltar

ANS Agencia Macional de Ministérie

Sobre o Guia ANS | Perguntas Frequentes | Ajuda

### IDENTIFICAÇÃO DO PLANO DE SAÚDE

#### **ATENCÃO**

Preencha os campos ao lado. O número de registro da operadora e o número de registro do plano de saúde na ANS podem ser obtidos: no contrato do plano de saúde, na carteira do plano, no servico de atendimento de sua operadora ou no boleto de pagamento. O número de registro da operadora e o número de registro do plano de saúde também podem ser obtidos no site da ANS, através de busca a partir da razão social.

Caso não consiga obter informações junto a sua operadora, Fale Conosco ou ligue para o Disaue-ANS 0800-701-9656.

Para a portabilidade, como plano de origem, são admitidos planos individuais/familiares ou planos coletivos por adesão, contratados após 1º de janeiro de 1999 (novos), regidos pela lei nº 9.656/98, e planos anteriores a esta data que tenham sido adaptados à lei. Como plano de destino, são admitidos planos individuais/familiares ou planos coletivos por adesão, compatíveis com o plano de origem que estejam atualmente em comercialização no país, conforme resultado da pesquisa do Guia ANS.

Atenção: Para a portabilidade especial, como plano de origem, são admitidos planos de todos os tipos de contratação, contratados em qualquer época.

#### Opção de Portabilidade Desejada:

Ő Extinção de Vínculo (falecimento do titular do plano)

Extinção da Operadora

Ex-Empregados

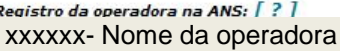

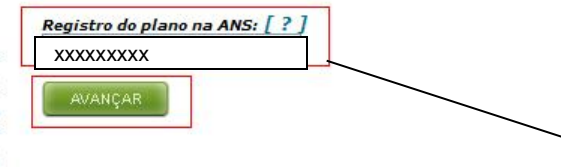

### Digite o número do registro do seu plano e clique em "AVANÇAR".

 $\checkmark$ 

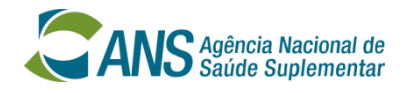

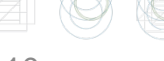

**GUIA ANS** MÓDULO DE PORTABILIDADE DE PLANOS DE SAÚDE ESPECIAL

« Voltar

ANS Agência Nacional de Ministério

Sobre o Guia ANS | Perguntas Frequentes | Ajuda

### IDENTIFICAÇÃO DA FAIXA DE PREÇO

Donietro do plano na ANS:

Plano: GLOBAL ENFERMARIA Operadora: Registro da operadora na ANS:

Para este plano é necessário que você forneça alguns dados adicionais para prosseguir na pesquisa de planos de saúde com fins de portabilidade.

Por favor, preencha os campos ao lado e clique em "Avançar".

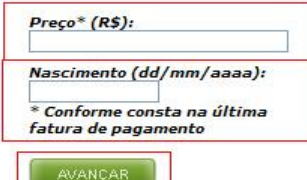

Digite o preço do seu plano e a sua data de nascimento e clique em "AVANÇAR".

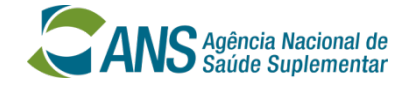

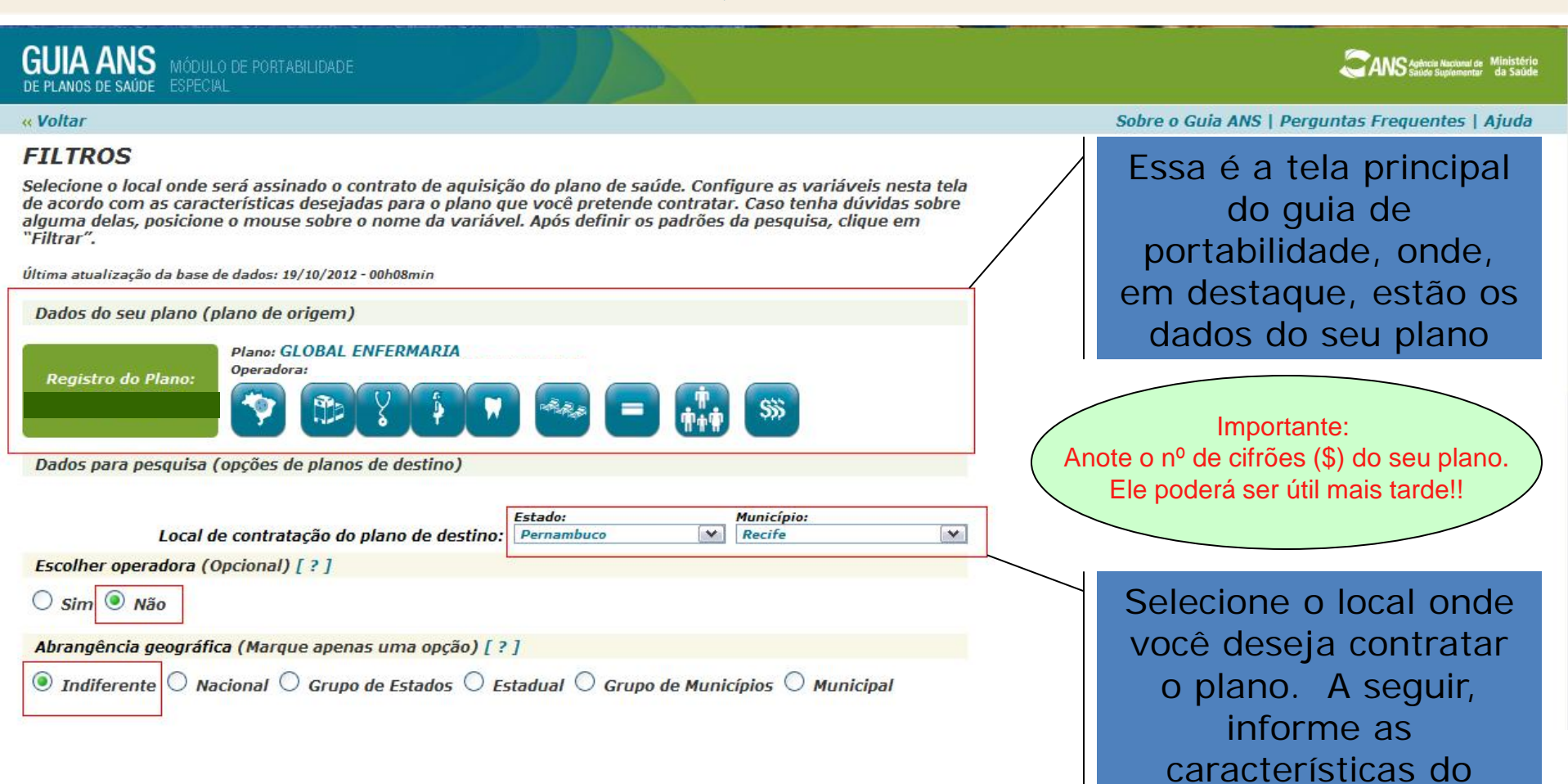

plano que você deseja contratar.

S Agência Nacional de<br>S Saúde Suplementar

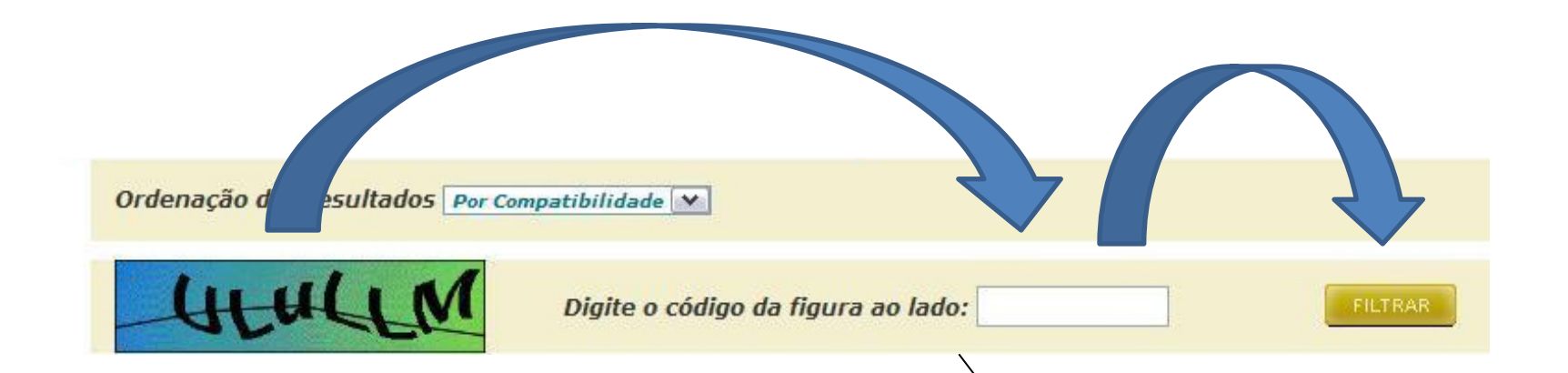

Após informar todas as características do plano que você deseja contratar, preencha o código da figura e clique em "FILTRAR".

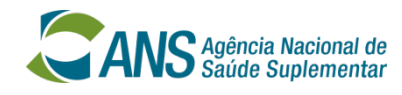

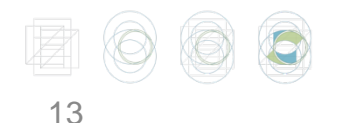

ANS MÓDULO DE PORTABILIDADE DE PLANOS DE SAÚDE - ESPECIAL I

**ANC** Agência Nacional de Ministério

le

**ir** 

« Voltar

Sobre o Guia ANS | Perguntas Freguentes | Ajuda

### RESULTADO DA PESQUISA DE PORTABILIDADE ESPECIAL

Última atualização da base de dados: 20/10/2012 - 00h08min

Clique sobre um plano para obter detalhes ou em selecionar para exercer a portabilidade.

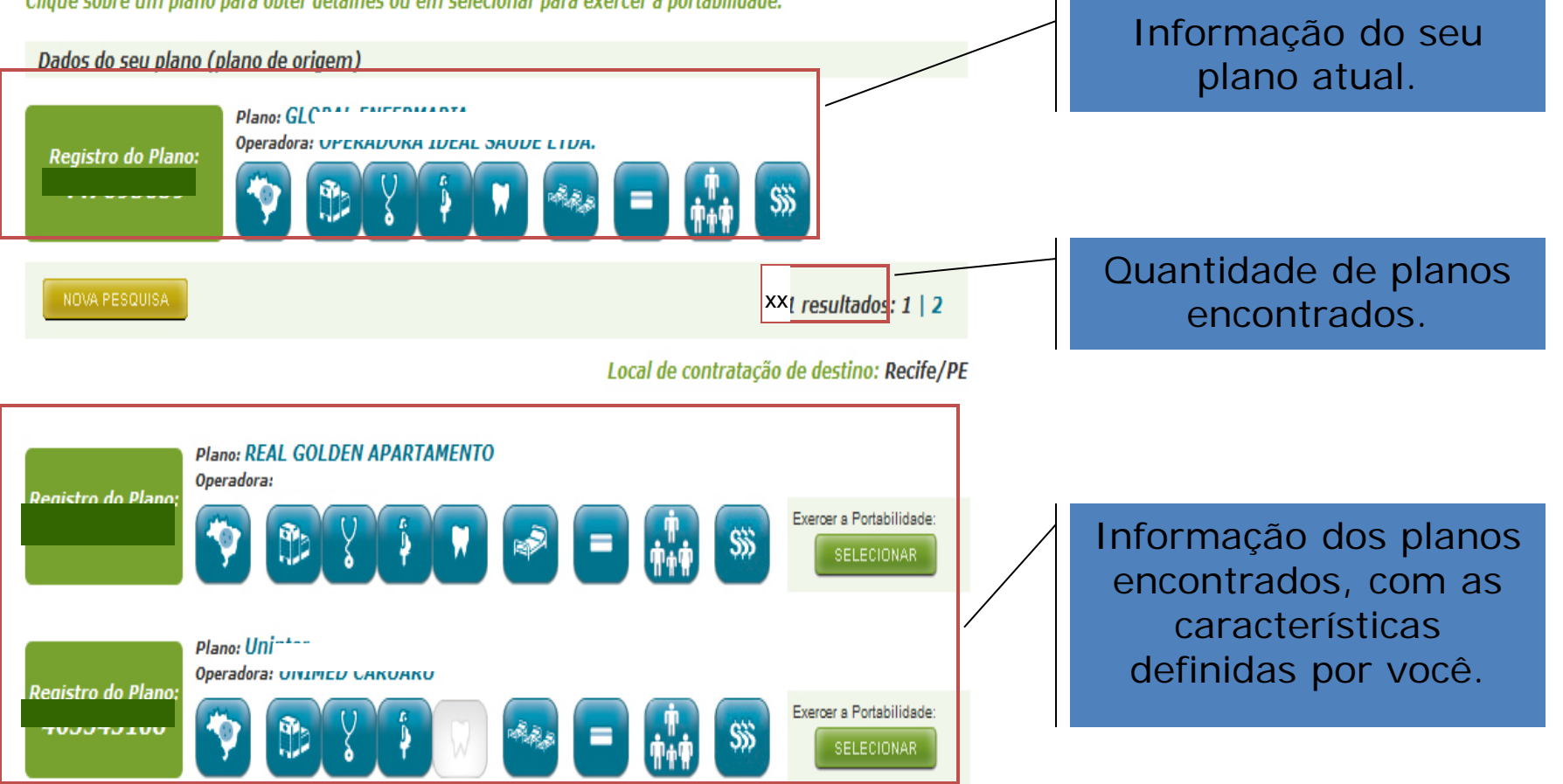

**ANS** MÓDULO DE PORTABILIDADE DE PLANOS DE SAÚDE ESPECIAL

« Voltar

**ANS** Agência Nacional de Ministério

### Sobre o Guia ANS | Perguntas Frequentes | Ajuda

### RESULTADO DA PESQUISA DE PORTABILIDADE ESPECIAL

Última atualização da base de dados: 20/10/2012 - 00h08min

Clique sobre um plano para obter detalhes ou em selecionar para exercer a portabilidade.

Dados do seu plano (plano de origem)

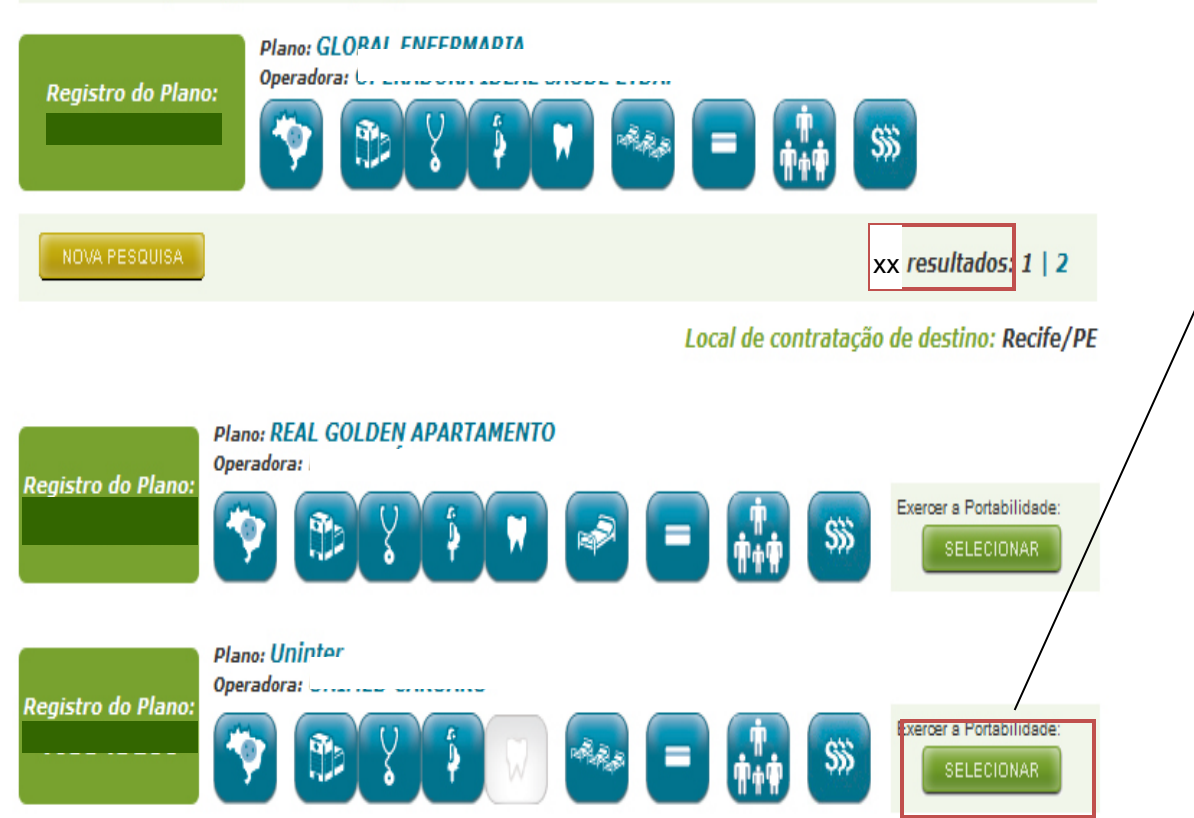

Para verificar as características, basta passar o mouse sobre os pequenos desenhos. Para escolher o plano desejado para a portabilidade, basta clicar em "SELECIONAR".

Este é o Relatório para portabilidade. Você deverá imprimi-lo.

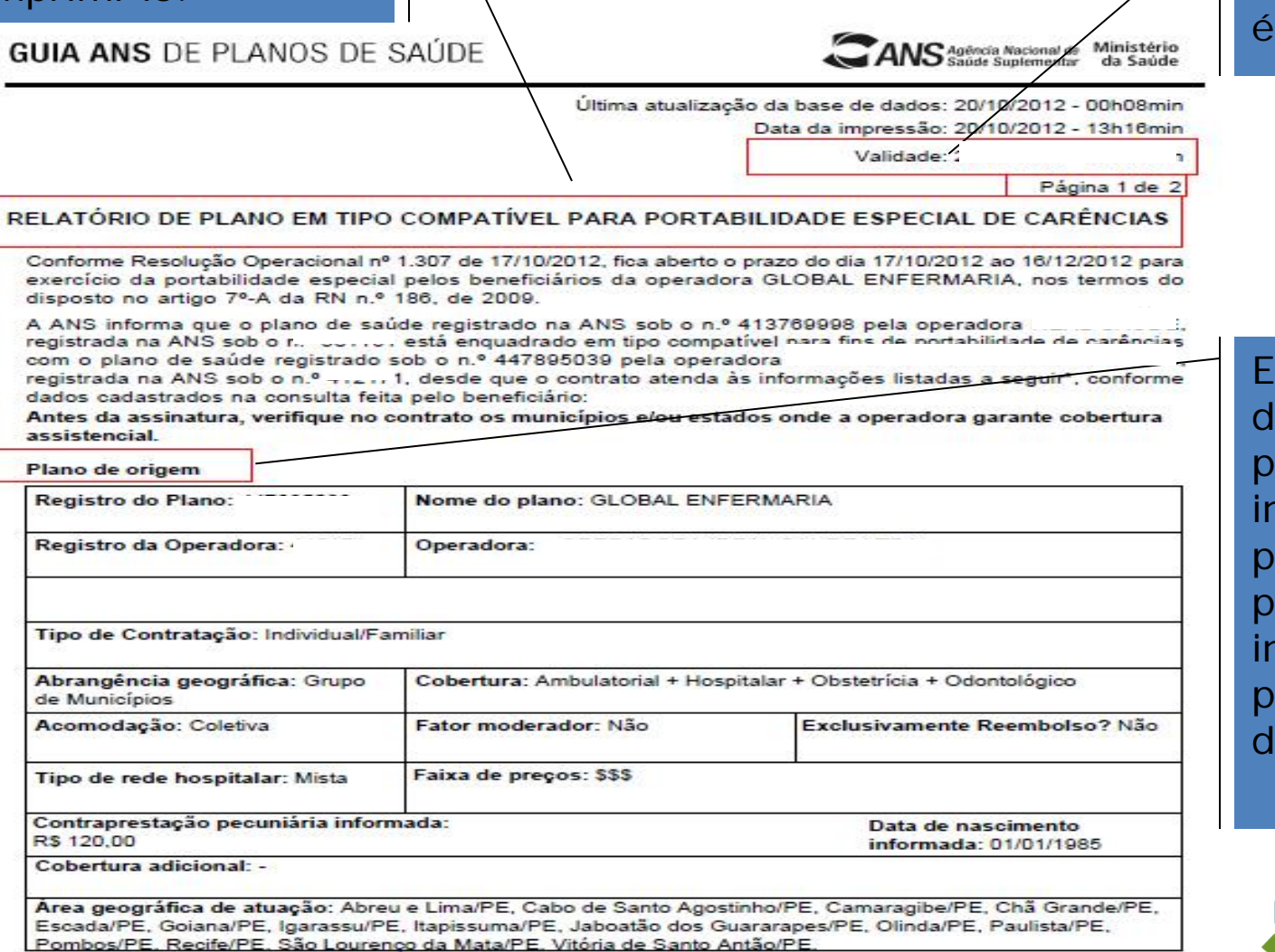

Importante: A validade do extrato de 5 dias!

Este Relatório tem luas páginas. A primeira contém as nformações do seu plano e a segunda ágina contém as nformações do plano que você eseja contratar.

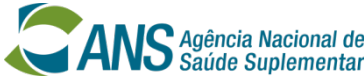

**GUIA ANS** MÓDULO DE PORTABILIDADE

**ANS** Agencia Nacional de Ministèrio

#### « Voltar

Sobre o Guia ANS | Perguntas Frequentes | Aiuda

### Consulta concluída com sucesso

Apresente o relatório impresso à operadora onde pretende exercer a portabilidade de carências. Para compreender melhor a legislação sobre o assunto, consulte a Resolução Normativa RN n.º 186/2009 e a Instrução Normativa IN nº 19/2009

» Voltar à lista de planos consultados

» Realizar nova consulta

X Sair

Você pode imprimir mais de um relatório, caso haja mais de um plano de seu interesse.

Para isso, clique em "VOLTAR À LISTA DE PLANOS CONSULTADOS"

Caso queria realizar uma nova consulta com outros critérios, clique em "REALIZAR NOVA CONSULTA"

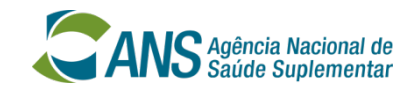

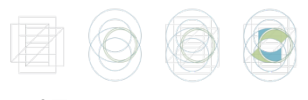

### **PORTABILIDADE ESPECIAL Usando o Guia de Planos na página da ANS**

• Depois de acessar a lista de planos na internet, observe que a faixa de preços de cada plano é representada por cifrões (de \$ a \$\$\$\$\$).

• Certifique-se de ter anotado a quantidade de cifrões de seu plano na SESEF quando fez a pesquisa no Guia ANS de Planos de Saúde;

• Se o seu plano tem um (\$) você pode escolher um plano de um (\$). Se você tem um plano de dois (\$\$), você pode escolher planos de um ou dois (\$, \$\$). Se o seu plano tem mais de dois cifrões, você pode escolher planos com Faixa de Preços até a quantidade de cifrões de seu plano. Por exemplo, se seu plano tem 3 cifrões (\$\$\$), você pode escolher planos com um (\$), dois (\$\$) ou três (\$\$\$) cifrões.

• Imprima o relatório de compatibilidade de produtos com o plano escolhido e procure a sua nova operadora.

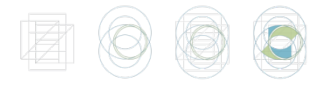

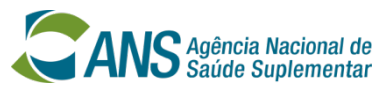

# **PORTABILIDADE ESPECIAL Como fazer a portabilidade**

•Dirigir-se à operadora do plano de saúde escolhida levando: o relatório de planos em tipo compatível (que deve ser impresso ao final da consulta em Guia de Planos ANS)

IMPORTANTE: O relatório de planos em tipo compatível impresso no Guia ANS de Planos de Saúde, na Internet, tem validade de 5 dias.

•Apresentar os seguintes documentos na data da assinatura da proposta de adesão: cópia do comprovante de pelo menos 4 (quatro) boletos pagos, referente ao período dos últimos 6 (seis) meses. Caso o plano de destino seja coletivo por adesão, levar cópia do comprovante de vínculo com a pessoa jurídica contratante.

•Estando a documentação de acordo com o disposto na Resolução Operacional, o ingresso do beneficiário na nova operadora se dará de forma imediata.

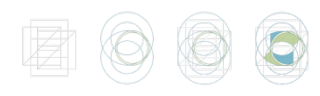

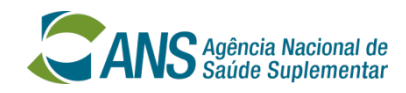

### **IMPORTANTE:**

 A portabilidade especial poderá ser feita por todos os beneficiários, ainda que estejam cumprindo carência. Neste caso, a carência restante será cumprida na nova operadora.

 **E se a operadora do plano de saúde de DESTINO dificultar a minha portabilidade?**

• É simples, basta DENUNCIAR à ANS, pelo site [www.ans.gov.br](http://www.ans.gov.br/) ou 0800-701-9656.

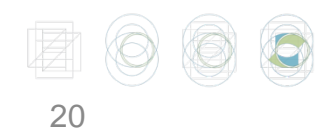

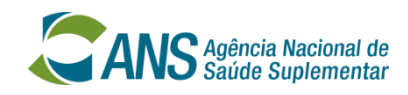

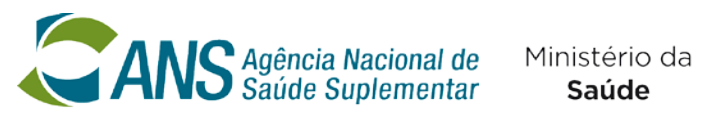

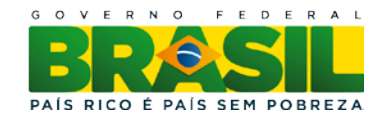

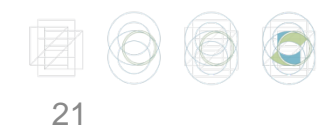

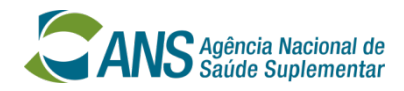